## Návod na připojení USB WIFI Adaptéru k jednotce XWEB-PRO

Adaptér umožňuje připojení a nastavení jednotku XWEB-PRO pomocí smartphone, PC nebo tabletu, bez nutnosti připojení síťového kabelu. Dále je možno adaptér nakonfigurovat pro přímé připojení jednotky XWEB-PRO do Vaší sítě pře wifi.

## A) Režim "ACCES POINT" - Připojení k jednotce XWEB-PRO prostřednictvím USB WIFI adaptéru:

Postup:

- 1) Připojte USB WIFI adaptér do USB portu jednotky XWEB-PRO
- 2) Připojte jednotku XWEB-PRO k napájení
- 3) Na vašem mobilním zařízení vyhledejte WIFI síť s názvem "XWEB-PRO" a připojte se k ní. Není potřeba zadat žádné heslo. Pokud ano, heslo je dixellxwebpro
- 4) Jakmile jste připojení k této síti, zadejte v internetovém prohlížeči vašeho zařízení do adresního řádku adresu 172.21.0.1 a potvrďte.
- 5) Nyní jste připojeni k jednotce XWEB-PRO a budete vyzváni k zadání hesla. Z výroby je nastaveno uživatelské jméno: Admin a heslo: Admin. Jakmile potvrdíte údaje tlačítkem "Login". (Pokud se připojujete k jednotce poprvé, budete vyzváni k zadání nových přihlašovacích údajů. Zvolte si nové uživatelské jméno a heslo a opět potvrďte tlačítkem "Login")
- 6) Zobrazí se hlavní menu jednotky XWEB-PRO a můžete ji nyní konfigurovat.

## B – Režim "WIFI" - Nastavení USB WIFI adaptéru a připojení jednotky XWEB-PRO do vaší WIFI sítě:

Postup:

- 1) Po připojení a přihlášení do jednotky XWEB-PRO (viz. odstavec A) zvolte v levém svislém MENU: SYSTÉM/ Nastavení
- 2) Zobrazí se stránka nastavení, kde v horním rolovacím menu zvolíme "Síť"

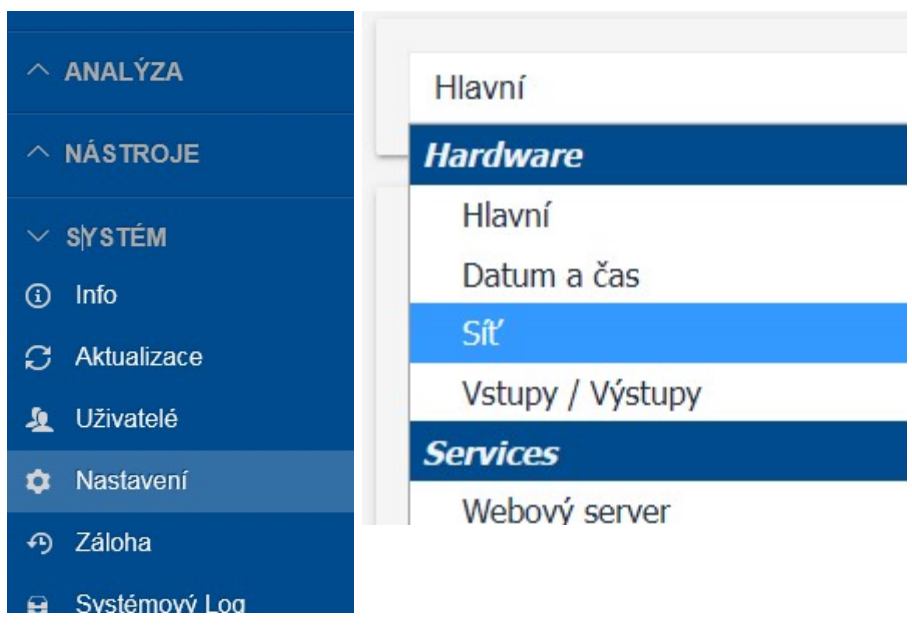

V dolní části okna naleznete sekci "USB WIFI Adaptér", kde je potřeba nastavit:

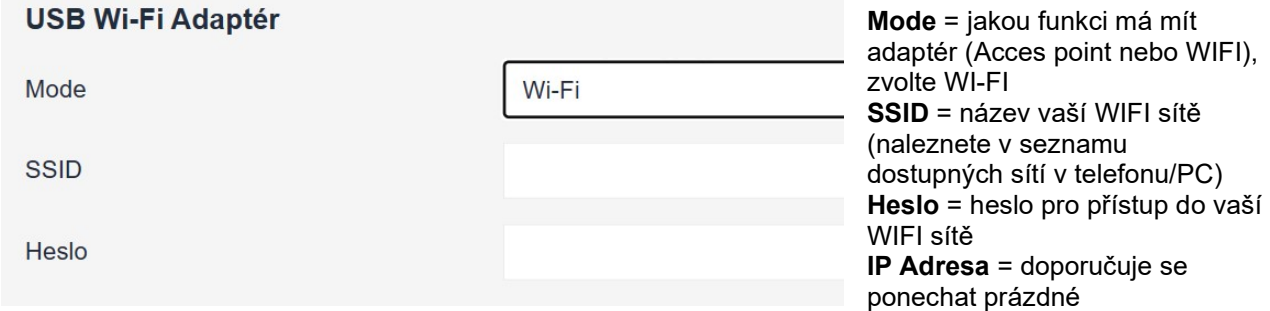

- 3) Jednotka XWEB má z výroby nastavenou adresu 192.168.0.150. Tuto adresu lze změnit v sekci "ETH 0 (IP 1)", je také potřeba nastavit správnou masku podsítě.
- 4) Potvrďte nastavení
- 5) Odpojte se od sítě "XWEB-PRO" a připojte se k vaší místní WIFi síti.
- 6) Nyní se lze připojit k jednotce XWEB-PRO prostřednictvím webového prohlížeče z jakéhokoli zařízení, které je připojeno na tuto wifi síť. Stačí do adresního řádku zadat IP adresu (viz bod 3) jednotky XWEB-PRO.

LOGITRON s.r.o., Jeremiášova 947/16a, 155 00 Praha 5, tel. 251 619 284, e-mail: info@logitron.cz, www.logitron.cz